# cisco.

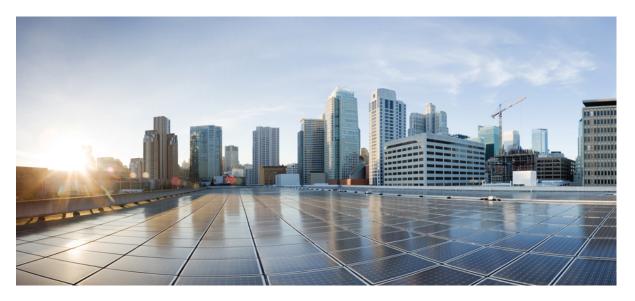

# QoS: Classification, Policing, and Marking on LAC Configuration Guide, Cisco IOS XE Gibraltar 16.12.x

## **Americas Headquarters**

Cisco Systems, Inc. 170 West Tasman Drive San Jose, CA 95134-1706 USA http://www.cisco.com Tel: 408 526-4000 800 553-NETS (6387) Fax: 408 527-0883 THE SPECIFICATIONS AND INFORMATION REGARDING THE PRODUCTS IN THIS MANUAL ARE SUBJECT TO CHANGE WITHOUT NOTICE. ALL STATEMENTS, INFORMATION, AND RECOMMENDATIONS IN THIS MANUAL ARE BELIEVED TO BE ACCURATE BUT ARE PRESENTED WITHOUT WARRANTY OF ANY KIND, EXPRESS OR IMPLIED. USERS MUST TAKE FULL RESPONSIBILITY FOR THEIR APPLICATION OF ANY PRODUCTS.

THE SOFTWARE LICENSE AND LIMITED WARRANTY FOR THE ACCOMPANYING PRODUCT ARE SET FORTH IN THE INFORMATION PACKET THAT SHIPPED WITH THE PRODUCT AND ARE INCORPORATED HEREIN BY THIS REFERENCE. IF YOU ARE UNABLE TO LOCATE THE SOFTWARE LICENSE OR LIMITED WARRANTY, CONTACT YOUR CISCO REPRESENTATIVE FOR A COPY.

The Cisco implementation of TCP header compression is an adaptation of a program developed by the University of California, Berkeley (UCB) as part of UCB's public domain version of the UNIX operating system. All rights reserved. Copyright © 1981, Regents of the University of California.

NOTWITHSTANDING ANY OTHER WARRANTY HEREIN, ALL DOCUMENT FILES AND SOFTWARE OF THESE SUPPLIERS ARE PROVIDED "AS IS" WITH ALL FAULTS. CISCO AND THE ABOVE-NAMED SUPPLIERS DISCLAIM ALL WARRANTIES, EXPRESSED OR IMPLIED, INCLUDING, WITHOUT LIMITATION, THOSE OF MERCHANTABILITY, FITNESS FOR A PARTICULAR PURPOSE AND NONINFRINGEMENT OR ARISING FROM A COURSE OF DEALING, USAGE, OR TRADE PRACTICE.

IN NO EVENT SHALL CISCO OR ITS SUPPLIERS BE LIABLE FOR ANY INDIRECT, SPECIAL, CONSEQUENTIAL, OR INCIDENTAL DAMAGES, INCLUDING, WITHOUT LIMITATION, LOST PROFITS OR LOSS OR DAMAGE TO DATA ARISING OUT OF THE USE OR INABILITY TO USE THIS MANUAL, EVEN IF CISCO OR ITS SUPPLIERS HAVE BEEN ADVISED OF THE POSSIBILITY OF SUCH DAMAGES.

Any Internet Protocol (IP) addresses and phone numbers used in this document are not intended to be actual addresses and phone numbers. Any examples, command display output, network topology diagrams, and other figures included in the document are shown for illustrative purposes only. Any use of actual IP addresses or phone numbers in illustrative content is unintentional and coincidental.

All printed copies and duplicate soft copies of this document are considered uncontrolled. See the current online version for the latest version.

Cisco has more than 200 offices worldwide. Addresses and phone numbers are listed on the Cisco website at www.cisco.com/go/offices.

Cisco and the Cisco logo are trademarks or registered trademarks of Cisco and/or its affiliates in the U.S. and other countries. To view a list of Cisco trademarks, go to this URL: www.cisco.com go trademarks. Third-party trademarks mentioned are the property of their respective owners. The use of the word partner does not imply a partnership relationship between Cisco and any other company. (1721R)

© 2014-2016, 2017-2019 Cisco Systems, Inc. All rights reserved.

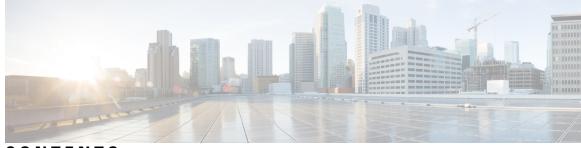

CONTENTS

CHAPTER 1 Read Me First 1 **CHAPTER 2** QoS Classification, Policing, and Marking on a LAC 3 Finding Feature Information 3 Prerequisites for QoS Classification Policing and Marking on a LAC 4 Restrictions for QoS Classification, Policing, and Marking on a LAC 4 Information About QoS Classification Policing and Marking on a LAC 4 Benefits of the QoS Classification Policing and Marking on a LAC Feature 4 QoS Policy Maps and a LAC 5 Upstream Traffic from the LAC to the LNS 5 Downstream Traffic from the LNS to the LAC 5 SSS Sessions on the LAC 5 How to Configure QoS Classification Policing and Marking on a LAC 6 Enabling the Service Provider to Verify Traffic Statistics 6 Configuration Examples for QoS Classification, Policing, and Marking on a LAC 6 Example Configuring the Routers 6 Example Verifying the SSS Session 9 Example Applying the QoS Policy Map 9 Example Configuring the LAC **10** Example Verifying the QoS Policy Map for Downstream Traffic **10** Example Applying the QoS Policy Map to the Session **11** Example Verifying the QoS Policy Map for Upstream Traffic 11 Additional References 12 Feature Information for QoS Classification Policing and Marking on a LAC 13

## Contents

I

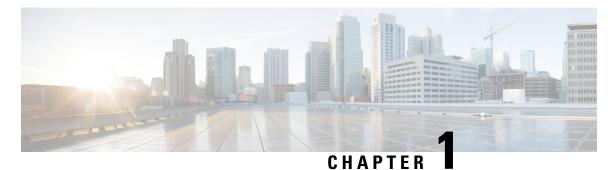

# **Read Me First**

## **Important Information about Cisco IOS XE 16**

Effective Cisco IOS XE Release 3.7.0E for Catalyst Switching and Cisco IOS XE Release 3.17S (for Access and Edge Routing) the two releases evolve (merge) into a single version of converged release—the Cisco IOS XE 16—providing one release covering the extensive range of access and edge products in the Switching and Routing portfolio.

#### **Feature Information**

Use Cisco Feature Navigator to find information about feature support, platform support, and Cisco software image support. An account on Cisco.com is not required.

#### **Related References**

Cisco IOS Command References, All Releases

### **Obtaining Documentation and Submitting a Service Request**

- To receive timely, relevant information from Cisco, sign up at Cisco Profile Manager.
- To get the business impact you're looking for with the technologies that matter, visit Cisco Services.
- To submit a service request, visit Cisco Support.
- To discover and browse secure, validated enterprise-class apps, products, solutions and services, visit Cisco Marketplace.
- To obtain general networking, training, and certification titles, visit Cisco Press.
- To find warranty information for a specific product or product family, access Cisco Warranty Finder.

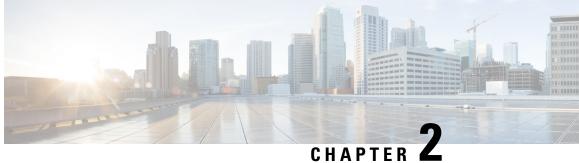

# **QoS Classification, Policing, and Marking on a** LAC

The QoS Classification, Policing, and Marking on a LAC feature allows service providers to classify packets based upon the IP type of service (ToS) bits in an embedded IP packet. The classification is used to police the incoming traffic according to the differentiated services code point (DSCP) value. The purpose of classifying the packet by examining its encapsulation is to simplify the implementation and configuration needed for a large number of PPP sessions.

- Finding Feature Information, on page 3
- Prerequisites for QoS Classification Policing and Marking on a LAC, on page 4
- Restrictions for QoS Classification, Policing, and Marking on a LAC, on page 4
- Information About QoS Classification Policing and Marking on a LAC, on page 4
- How to Configure QoS Classification Policing and Marking on a LAC, on page 6
- Configuration Examples for QoS Classification, Policing, and Marking on a LAC, on page 6
- Additional References, on page 12
- Feature Information for QoS Classification Policing and Marking on a LAC, on page 13

# **Finding Feature Information**

Your software release may not support all the features documented in this module. For the latest caveats and feature information, see Bug Search Tool and the release notes for your platform and software release. To find information about the features documented in this module, and to see a list of the releases in which each feature is supported, see the feature information table at the end of this module.

Use Cisco Feature Navigator to find information about platform support and Cisco software image support. To access Cisco Feature Navigator, go to www.cisco.com/go/cfn. An account on Cisco.com is not required.

# Prerequisites for QoS Classification Policing and Marking on a LAC

#### **Configure the Routers**

You must configure the client router, the Layer 2 Tunneling Protocol (L2TP) Access Concentrator (LAC), and the L2TP Network Server (LNS) before applying the QoS policy map as described in the "Configuration Examples for QoS Classification, Policing, and Marking on a LAC" section on page 4.

#### Verify the State of the Subscriber Service Switch Sessions

You must use the **show sss session** command to verify that the user sessions are enabled on a LAC.

#### **Configure the Interface**

You must configure the virtual-template interface before applying the policy map to the session.

# Restrictions for QoS Classification, Policing, and Marking on a LAC

- Service-policy on PPP over X.25 (PPPoX) interfaces is not supported.
- Class-based queueing and class-based shaping are not supported.
- Layer 2 marking is not supported.
- The QoS MIB is not supported.
- The clear counters command does not clear the counters of the QoS policy map.
- Multihop virtual private dialup networks (VPDNs) are not supported.

# Information About QoS Classification Policing and Marking on a LAC

## Benefits of the QoS Classification Policing and Marking on a LAC Feature

- This feature provides policing and marking on a per-session basis for traffic forwarded into L2TP tunnels to the appropriate LNS and for traffic coming from an L2TP tunnel toward a customer edge router.
- This feature helps recognize the IP ToS value in the Point-to-Point Protocol over Ethernet (PPPoE) encapsulated traffic in order to classify and police the traffic according to the DSCP value.

## **QoS Policy Maps and a LAC**

QoS policing and marking can be achieved by attaching a QoS policy map to the user interface on a LAC in the input and output directions. By using tunnels, input and output service policies can be attached to interfaces. Policy maps get enforced as the packet enters or leaves the tunnel.

The figure below shows the deployment of QoS on PPPoE sessions originating at the client and terminating at the LNS.

Figure 1: Sample Topology for QoS on PPoE Sessions

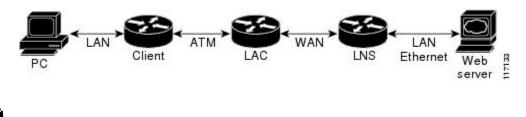

Note

In this sample topology, the LAC is a Cisco 7200 series router.

## Upstream Traffic from the LAC to the LNS

Upstream traffic corresponds to packets traversing from the tunnel source to the tunnel destination; in this case, the traffic moves from the LAC to the LNS. The input QoS policy map acts on the upstream traffic before the packet gets encapsulated with the tunnel header.

## Downstream Traffic from the LNS to the LAC

Downstream traffic corresponds to packets traversing from the tunnel destination to the tunnel source; in this case, the traffic going from the LNS to the LAC. The output QoS policy map acts on the downstream traffic after the tunnel encapsulation is removed from the packet header.

## SSS Sessions on the LAC

The Subscriber Service Switch (SSS) session provides you with the infrastructure to apply QoS features on a per-session basis. The SSS session is preconfigured on the virtual template, and you can use this template to provide QoS classification, policing, and marking.

You can verify the statistics of the upstream and downstream traffic from a QoS policy map in an SSS session by using the **show policy-map session** command.

# How to Configure QoS Classification Policing and Marking on a LAC

# **Enabling the Service Provider to Verify Traffic Statistics**

## **SUMMARY STEPS**

- 1. enable
- 2. show policy-map session [uid uid-number] [input | output [class class-name]]
- 3. exit

## **DETAILED STEPS**

|        | Command or Action                                                                       | Purpose                                                                 |
|--------|-----------------------------------------------------------------------------------------|-------------------------------------------------------------------------|
| Step 1 | enable                                                                                  | Enables privileged EXEC mode.                                           |
|        | Example:                                                                                | • Enter your password if prompted.                                      |
|        | Router> enable                                                                          |                                                                         |
| Step 2 | <pre>show policy-map session [uid uid-number] [input   output [class class-name]]</pre> | Displays the information about the session identified by the unique ID. |
|        | Example:                                                                                |                                                                         |
|        | Router# show policy-map session uid 401 output                                          |                                                                         |
| Step 3 | exit                                                                                    | (Optional) Exits privileged EXEC mode.                                  |
|        | Example:                                                                                |                                                                         |
|        | Router# exit                                                                            |                                                                         |

# **Configuration Examples for QoS Classification, Policing, and Marking on a LAC**

The following examples show you how to apply QoS policy maps to upstream and downstream user session traffic to achieve the required Service Level Agreements (SLAs) provided by the service provider.

# **Example Configuring the Routers**

The following example shows the configuration of the routers before the QoS policy map is verified.

#### **Client Configuration**

When you log in to the PC, a PPPoE session is established at the client that faces the LAC. This PPPoE session is forwarded through the L2TP tunnel from the LAC to the LNS at which point the PPPoE session terminates.

To apply QoS sessions to the user traffic that originates from the PC to the web server and to the traffic that originates from the web server to the PC, you should apply a QoS policy map to the user session on the LAC in the input and output directions. The classification will be based on the user traffic that originates at the PC and the web traffic that originates at the web server.

This topology supports bidirectional traffic, meaning that traffic can flow from the PC to the web server and from the web server to the PC.

```
username xyz@cisco.com password 0 password1
username qos4-72a password 0 password1
username qos4-72b password 0 password1
aaa authentication ppp default local
aaa session-id common
ip cef
vpdn enable
!
vpdn-group 1
request-dialin
 protocol pppoe
interface ATM0/0/0
no ip address
no ip redirects
no ip proxy-arp
no ip mroute-cache
load-interval 30
no atm ilmi-keepalive
1
interface ATM0/0/0.1 point-to-point
pvc 0/100
 encapsulation aal5snap
 pppoe max-sessions 100
 pppoe-client dial-pool-number 1
 1
 interface Dialer1
 mtu 1492
 ip address negotiated
 encapsulation ppp
 dialer pool 1
  no peer default ip address
  no cdp enable
  ppp authentication chap callin
 ppp chap hostname xyz@cisco.com
 ppp chap password 0 cisco
  ppp ipcp dns request
!
```

#### LAC Configuration

The following example shows that the interfaces between the client and the LAC are ATM5/0 interfaces.

```
username xyz@cisco.com password 0 password1
username qos4-72a password 0 password1
username qos4-72b password 0 password1
aaa new-model
!
```

! aaa authentication ppp default local aaa session-id common ip cef vpdn enable vpdn-group 1 accept-dialin protocol pppoe virtual-template 1 T. vpdn-group 2 request-dialin protocol 12tp domain cisco.com initiate-to ip 10.10.101.2 local name lac no 12tp tunnel authentication ip tos reflect T. interface Serial0/0/0 bandwidth 2015 ip address 10.10.100.1 255.255.255.0 no ip redirects no ip proxy-arp load-interval 30 no keepalive no cdp enable interface ATM0/0/0 no ip address no ip redirects no ip proxy-arp load-interval 30 no atm ilmi-keepalive ! interface ATM0/0/0.1 point-to-point pvc 0/100 encapsulation aal5snap pppoe max-sessions 100 protocol ppp Virtual-Template1 protocol pppoe ! interface Virtual-Template1 mtu 1492 no ip address no peer default ip address ppp authentication chap I

#### LNS Configuration

The following example shows that the interface between the LAC and the LNS is a Serial3/6 interface.

```
username xyz@cisco.com password 0 password1
username qos4-72b password 0 password1
username qos4-72a password 0 password1
aaa new-model
!
!
aaa authentication ppp default local
aaa session-id common
```

```
ip cef
vpdn enable
!
vpdn-group 1
accept-dialin
 protocol any
 virtual-template 1
 terminate-from hostname lac
local name lns
lcp renegotiation always
no 12tp tunnel authentication
ip tos reflect
interface Serial0/0/0
bandwidth 2015
ip address 10.10.100.1 255.255.255.0
no ip redirects
no ip proxy-arp
no ip mroute-cache
load-interval 30
no keepalive
no cdp enable
!
```

## **Example Verifying the SSS Session**

The following example from the **show sss session** command shows that a user session is enabled on the LAC:

```
Router# show sss session
Current SSS Information: Total sessions 1
Uniq ID Type State Service Identifier Last Chg
401 PPPoE/PPP connected Forwarded xyz@cisco.com 00:02:06
```

## Example Applying the QoS Policy Map

The following output shows a QoS policy map to be applied to the user session in the output direction, which is the downstream traffic coming into the PC from the web server. The first subclass of traffic within the session is marked with dscp af11, the second subclass is policed, and the third subclass is dropped.

```
class-map match-any customer1234
match ip dscp cs1 cs2 cs3 cs4
class-map match-any customer56
match ip dscp cs5 cs6
class-map match-any customer7
match ip dscp cs7
policy-map downstream-policy
class customer1234
 set ip dscp af11
 class customer56
 police cir 20000 bc 10000 pir 40000 be 10000
   conform-action set-dscp-transmit af21
    exceed-action set-dscp-transmit af22
   violate-action set-dscp-transmit af23
 class customer7
   drop
```

## Example Configuring the LAC

The following example from the **interface virtual-template** command shows a QoS policy map being applied to the user session on the LAC:

```
Router# configure terminal
Router(config)# interface virtual-template1
Router(config-if)# service-policy output downstream-policy
Router(config-if)# end
```

## Example Verifying the QoS Policy Map for Downstream Traffic

In the following example from the **show policy-map session** command, the QoS policy map is applied for traffic in the downstream direction.

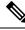

Note

The session ID, 401, is obtained from the output of the **show sss session** command shown in the "Example Verifying the SSS Session" section on page 7.

```
Router# show policy-map session uid 401 output
SSS session identifier 401 -
  Service-policy output: downstream-policy
   Class-map: customer1234 (match-any)
      4464 packets, 249984 bytes
      5 minute offered rate 17000 bps, drop rate 0 bps
      Match: ip dscp cs1 cs2 cs3
                                    cs4
       4464 packets, 249984 bytes
        5 minute rate 17000 bps
      QoS Set
        dscp af11
          Packets marked 4464
    Class-map: customer56 (match-any)
      2232 packets, 124992 bytes
      5 minute offered rate 8000 bps, drop rate 0 bps
      Match: ip dscp cs5 cs6
        2232 packets, 124992 bytes
        5 minute rate 8000 bps
      police:
         cir 20000 bps, bc 10000 bytes
         pir 40000 bps, be 10000 bytes
        conformed 2232 packets, 124992 bytes; actions:
          set-dscp-transmit af21
        exceeded 0 packets, 0 bytes; actions:
         set-dscp-transmit af22
        violated 0 packets, 0 bytes; actions:
          set-dscp-transmit af23
        conformed 8000 bps, exceed 0 bps, violate 0 bps
    Class-map: customer7 (match-any)
      1116 packets, 62496 bytes
      5 minute offered rate 4000 bps, drop rate 4000 bps
      Match: ip dscp cs7
        1116 packets, 62496 bytes
        5 minute rate 4000 bps
      drop
    Class-map: class-default (match-any)
      1236 packets, 68272 bytes
```

```
5 minute offered rate 4000 bps, drop rate 0 bps Match: any
```

# **Example Applying the QoS Policy Map to the Session**

In the following example, the service provider applies a QoS policy map to the user session in order to limit the amount of bandwidth that the user session is permitted to consume in the upstream direction from the PC to the web server:

```
Router# configure terminal
Router(config)# policy-map upstream-policy
Router(config-pmap)# class class-default
Router(config-pmap-c)# police cir 8000 bc 1500 be 1500 conform-action transmit exceed-action
drop
Router(config-if)# end
```

This QoS policy map is then applied to the user session as follows:

```
Router# configure terminal
Router(config)# interface virtual-template1
Router(config-if)# service-policy input upstream-policy
Router(config-if)# end
```

## Example Verifying the QoS Policy Map for Upstream Traffic

In the following example from the **show policy-map session** command, the QoS policy map is applied for traffic in the upstream direction:

```
Note
```

The session ID, 401, is obtained from the output of the **show sss session** command in the "Example Verifying the SSS Session" section on page 7.

```
Router# show policy-map session uid 401 input

SSS session identifier 401 -

Service-policy input: upstream-policy

Class-map: class-default (match-any)

1920 packets, 111264 bytes

5 minute offered rate 7000 bps, drop rate 5000 bps

Match: any

police:

cir 8000 bps, bc 1500 bytes

conformed 488 packets, 29452 bytes; actions:

transmit

exceeded 1432 packets, 81812 bytes; actions:

drop

conformed 7000 bps, exceed 5000 bps
```

# **Additional References**

## **Related Documents**

| Related Topic                                                                                                    | Document Title                                              |
|----------------------------------------------------------------------------------------------------|-------------------------------------------------------------|
| QoS commands: complete command syntax, command modes, command history, defaults, usage guidelines, and examples                           | Cisco IOS Quality of Service Solutions<br>Command Reference |
| Information about attaching policy maps to interfaces using the<br>modular quality of service (QoS) command-line interface (CLI)<br>(MQC) |                                                             |

## **Standards**

| Standard                                                                                              | Title | ] |
|----------------------------------------------------------------------------------------------------|-------|---|
| No new or modified standards are supported, and support for existing standards has not been modified. |       |   |

## MIBs

| МІВ                                                                                               | MIBs Link                                                                                                    |
|---------------------------------------------------------------------------------------------------|----------------------------------------------------------------------------------------------------|
| No new or modified MIBs are supported,<br>and support for existing MIBs has not been<br>modified. | To locate and download MIBs for selected platforms, Cisco<br>IOS XE Software releases, and feature sets, use Cisco MIB<br>Locator found at the following URL:<br>http://www.cisco.com/go/mibs |

## RFCs

| RFC                                                                                         | Title |   |
|---------------------------------------------------------------------------------------------|-------|---|
| No new or modified RFCs are supported, and support for existing RFCs has not been modified. |       | ] |

## **Technical Assistance**

| Description                                                                                                    | Link |
|----------------------------------------------------------------------------------------------------|------|
| The Cisco Support and Documentation website provides<br>online resources to download documentation, software,<br>and tools. Use these resources to install and configure<br>the software and to troubleshoot and resolve technical<br>issues with Cisco products and technologies. Access to<br>most tools on the Cisco Support and Documentation<br>website requires a Cisco.com user ID and password. |      |

# Feature Information for QoS Classification Policing and Marking on a LAC

The following table provides release information about the feature or features described in this module. This table lists only the software release that introduced support for a given feature in a given software release train. Unless noted otherwise, subsequent releases of that software release train also support that feature.

Use Cisco Feature Navigator to find information about platform support and Cisco software image support. To access Cisco Feature Navigator, go to www.cisco.com/go/cfn. An account on Cisco.com is not required.

| Feature Name                                              | Releases                    | Feature Information                                                                                                    |
|-----------------------------------------------------------|-----------------------------|----------------------------------------------------------------------------------------------------|
| QoS: Classification,<br>Policing, and Marking on<br>a LAC | Cisco IOS XE<br>Release 2.1 | The QoS: Classification, Policing, and Marking on a LAC<br>feature allows service providers to classify packets based upon<br>the IP type of service (ToS) bits in an embedded IP packet.<br>The classification is used to police the incoming traffic<br>according to the differentiated services code point (DSCP)<br>value. |
|                                                           |                             | The following command was introduced or modified by this feature: <b>show policy-map session</b> .                                                                                                    |

Table 1: Feature Information for QoS: Classification, Policing, and Marking on a LAC